## **IRM PROCEDURAL UPDATE**

**DATE: 06/26/2023** 

**NUMBER: wi-03-0623-0772** 

**SUBJECT: IMF Notice Review** 

### **AFFECTED IRM(s)/SUBSECTION(s): 3.14.1**

**CHANGE(s):** 

### **IRM 3.14.1.4.2.3(3) - First bullet after RTR, added or EFTPSE.**

(3) Input disposition code "H" to hold the notice for processing in a subsequent cycle. Examples that may cause the review of the notice to be delayed include:

- Request for a voucher to validate a payment not found on Remittance Transaction Research (RTR) System or EFTPSE
- Request for documents from the taxpayer
- Referring of a case to RIVO

## **IRM 3.14.1.6.4.4(1) - Added Electronic Federal Tax Payment System (EFTPS).**

(1) This section contains information related to payments and credits. It includes information on Lockbox Payments, the Remittance Transaction Research (RTR) System, Electronic Federal Tax Payment System (EFTPS), Dishonored Payments, Discovered Remittance, and Contributions to Reduce the Public Debt.

### **IRM 3.14.1.6.4.4.3 - Added new subsection for Electronic Federal Tax Payment System (EFTPS).**

(1) The Electronic Federal Tax Payment System (EFTPS) is a free service taxpayers can use to pay federal taxes, 24 hours a day, 7 days a week.

(2) All EFTPS operations are located at the Ogden Submission Processing Center.

(3) Command Code EFTPS provides IDRS users with the ability to request immediate research of the Electronic Federal Tax Payment System. (EFTPS).

## **IRM 3.14.1.6.6.3(1) - Added Form 5792 can only be used for manual refunds under \$100 million and Form 3753 for manual refunds \$100 million and over.**

 IRS intranet for a visual example of Form 5792. Form 5792 can only be used for manual refunds under \$100 million and Form 3753 for manual refunds \$100 million and over. (1) Complete Form 5792, Request for IDRS Generated Refund (IGR). Refer to the

- a. Write the taxpayer's SSN, tax period, and transaction code where the supporting document will be filed, in the remarks area of Form 5792.
- b. If a manual refund will be issued to an address other than the Master File address, explain in the remarks area and indicate where the supporting documentation will be filed. Also input a TC 971/AC037 on the module using CC REQ77.

**Example:** REMARKS: Temporary Address Change per Taxpayer Request.

c. Monitor the case until the TC 840 posts. Input CC NOREFP, if necessary, to prevent a duplicate TC 846 from generating.

**Note:** For additional directions on monitoring manual refunds see IRM 21.4.4.6.1, Monitoring Manual Refunds.

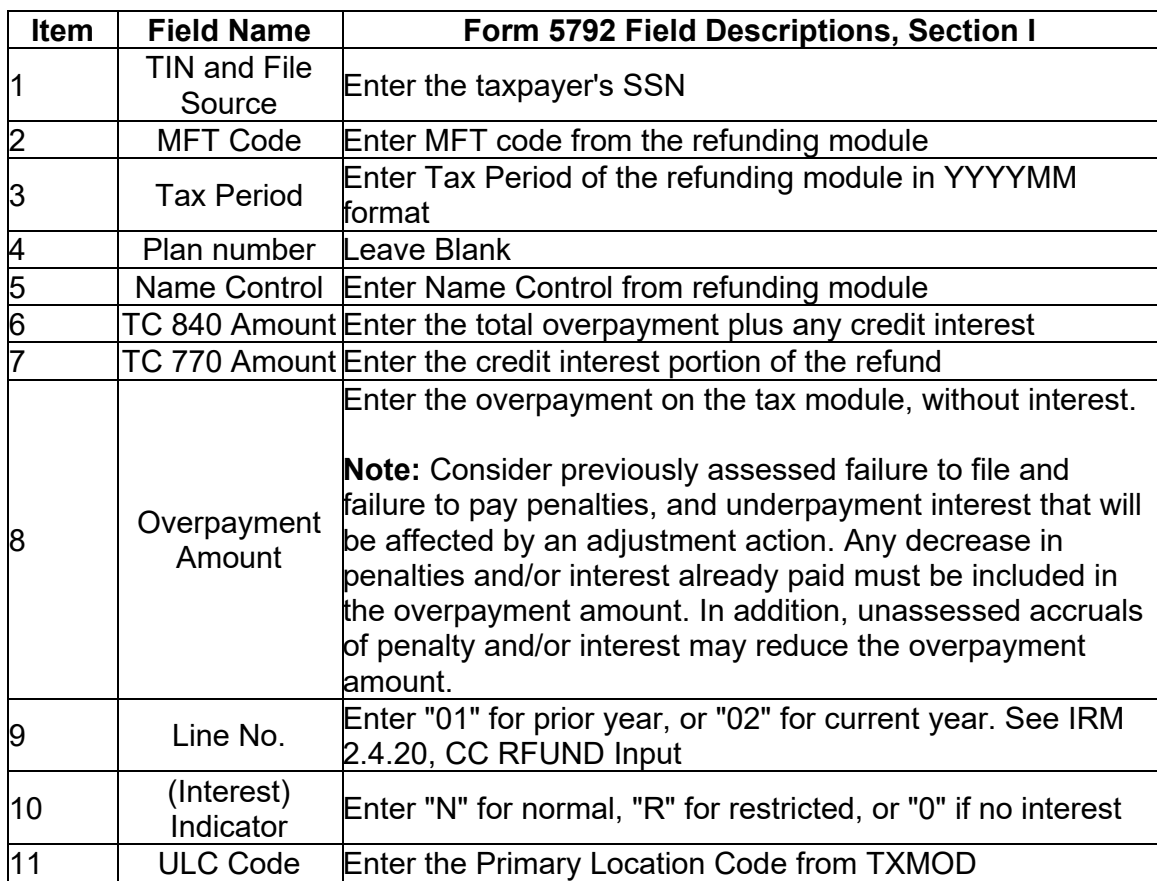

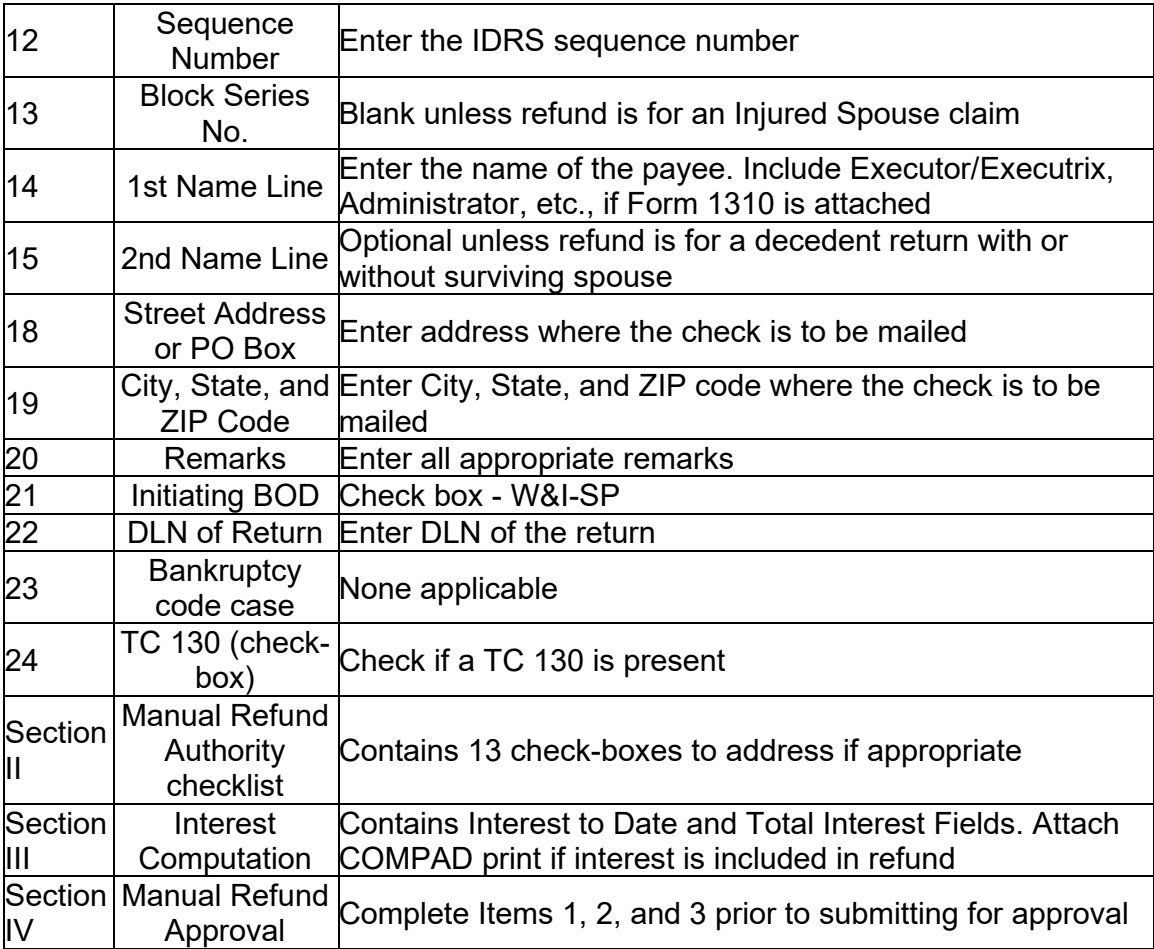

Figure 3.14.1-2a

Form 5792 Field Descriptions – Request for IDRS Generated Refund

# **IRM 3.14.1.6.7(6) (h) - Replaced in the note Form 3465 to Form 5101.**

## (6) **Erroneous Refund procedures are not necessary in the following situations:**

- a. Erroneous refund in Category A that is **# #**
- b. Missing signature(s)

**Note:** It is still necessary to attempt to obtain the missing signature(s).

- c. A Credit Elect request to the next year was not processed, and instead the credit refunded.
- d. No CCC "L" or "W" code was present on a decedent return.
- e. No Form 1310 or court appointment documentation is present.
- f. An error found in Notice Review (including errors made during initial processing) results in a tax increase with no prior tax decrease.
- g. An error found in Notice Review (including errors made during initial processing) results in a refundable credit (except withholding) decrease with no prior refundable credit increase.
- h. Scenario (f) and (g) are identified as "turnaround" cases and should be adjusted by using Blocking Series "77" or "78" as appropriate, Source Code "6", and Hold Code "0". Insert Label 1 on the notice in the current cycle.

**Note:** If a taxpayer requests abatement of the adjustment, route to Exam for a deficiency assessment on Form 5101, **Examination Referral Slip**. Attach all documentation available and a print of RTVUE and TXMOD.

# **IRM 3.14.1.6.7(7) (b) - Replaced Form 3465 to Form 5101.**

(7) Route returns requiring reprocessing with an erroneous refund to Accounts Management.

- a. Order the return if the return is not included with the case.
- b. Complete Form 5101, **Examination Referral Slip** and explain the erroneous refund and the reason for the adjustment.
- c. Void the notice.
- d. Recharge the return using CC ESTABDT and route the case to Accounts Management.

**Note:** Also refer cases involving two taxpayers using the same SSN or one taxpayer using two SSNs to Accounts Management. If a refund scheme or fraud is suspected, route the case to the Criminal Investigation Function.

## **IRM 3.14.1.6.13(4) - Added or EFTPSE.**

(4) Review the notice using Control D and/or IDRS, and RTR or EFPTSE (to verify payments). Use CC IRPTR to review withholding on current-year returns. It is also useful to review the taxpayer's prior year withholding to establish a pattern if CC IRPTR is unavailable for verification of current year withholding. The Control D/NRPS selection key will explain why the notice was selected. It will also reveal the ES discrepancy, which will be one of the following:

- More credits than the taxpayer claimed
- Fewer credits than the taxpayer claimed
- A line entry duplicate credit. These occur if taxpayers incorrectly combine ES payments and withholding on the withholding line, or if a payment is input twice during processing, and is a true duplicate. See (5) below for more.

• Key 004 discrepancies: These notices are often voided, because a true credit discrepancy does not exist. These notices usually generate in one of two situations:

1. When a timely ES payment is given an incorrect transaction code (usually TC 610/670), because of voucher and DLN inconsistencies, or 2. When the taxpayer includes bad check penalties in his payments, and the system adds the "Dishonored Check" to the payments table, but not the original payment.

Refer to IRM 3.14.1.6.17.3, Key 004 - ES Discrepancy Notice with Incomplete or Out of Balance Payment Data. Also refer to Clerical Support instructions in IRM 3.14.1.4.3.1.5, ES Payment Balance Discrepancy - Code 06 and IRM 3.14.1.6.21.4.5, Quarterly Estimated Tax Payments.

## **IRM 3.14.1.6.13(5) (c) - Added or EFTPSE.**

(5) Look for:

a. A potential "double credit". where the taxpayer incorrectly entered ES payments on the withholding line, or combined ES payments with withholding in the line entry. Both situations, if not corrected, may result in a "double credit."

Watch for a blank ES payments line with a withholding amount greater than ES payments posted, and greater than what can be verified from the return's attached Form(s) W-2 and Form(s) 1099. Request the paper return if the ES Discrepancy appears to be a duplicate credit.

Use CC IRPTR to verify withholding. If CC IRPTR data is unavailable for verification of current year withholding, review the taxpayer's prior year withholding. Current year withholding data may not appear in CC IRPTR until after the mid-year point.

If a double credit situation exists, prevent the refund from generating (if possible) and adjust withholding. See IRM 3.14.1.6.7.2, Category B ERRF Resolution.

- b. Transcription errors. Processing erroneously transcribed ES payments as another payment, i.e. withholding or Additional Child Tax Credit, may result in the taxpayer receiving too much credit or not enough credit.
- c. Unclaimed payments that post to the wrong account. Use RTR or EFTPSE to verify payments for CP 23, CP 24, and CP 25. If payments have been erroneously credited, prevent the refund from generating (if possible), then transfer the money to the correct account. If the refund cannot be prevented from generating, follow Category D erroneous refund procedures and transfer the money. See IRM 3.14.1.6.7.3, Category D ERRF Resolution **Caution: Check for potential IRC 965 Payments.**

 the MFT 30. Review CC SUMRY/IMFOLI on accounts with Estimated Tax the account. d. EFTPS ES payments for 201512 and subsequent years could be inadvertently designated as SRP payments to the MFT 35 account instead of discrepancies. If the taxpayer has claimed estimated tax payments on their return, complete general research to identify those payments belonging to the MFT 30. If research indicates those were designated to the wrong MFT, credit transfer them from the MFT 35 account to the MFT 30 to satisfy

# **IRM 3.14.1.6.13(6) (i) - Added or EFTPSE.**

(6) Excess credit should be allowed to refund in the following situations. Refer to the IMF Excess Credits Quick Reference Figure 3.14.1-7a

- a. Prior year credit elect (TC 716/710).
- b. Doc Code 24 or 34 credit transferred into the module.
- c. A TC 670 payment has the same DLN as a TC 460 extension. Verify the extension if it posted after the return or if the TC 670 is for an unreasonable amount.
- d. The credit is a timely estimated tax payment that is 1/4 (.25) of the current or prior year tax liability, or of the tax liability minus the withholding.
- e. The total estimated tax payments are 90 percent of current year liability or 100 percent of prior year tax liability. If prior year AGI is more than \$150,000 (\$75,000 married filing separately), use 110 percent.
- f. The taxpayer has a history of making ES payments of approximately the same amount as the current year's unclaimed payments.

**Note:** If the ES payments are not claimed refer to IRM 3.14.1.6.9.5, RIVO (Return Integrity and Verification Operation

g. Prior-year credit elect (TC 716/710) plus an ES amount smaller than other ES payments on the module equals each of the other estimated tax payments.

**Example:** The module shows three timely ES payments of \$500 plus one timely ES payment of \$200 and \$300 in credit elect.

- h. Two or more estimated tax payments combined equal the amount of another estimated tax payment.
- i. RTR or EFTPSE verifies that payments belong to the notice tax module but the taxpayer has not claimed them. If the ES payments are not claimed refer to IRM 3.14.1.6.9.5, RIVO (Return Integrity and Verification Operation
- j. There is one timely unclaimed first-quarter payment with no other ES payments on account.

**Caution:** If the amount in question is not reasonable, verify the payment. Watch for conditions where the Farmers and Fisherman's rule may apply. Refer to IRM 3.14.1.6.21.4.4, Special Computation for Farmers and Fisherman. Also, watch for money intended for estate-tax payments with Form 706 (identified by the presence of a "V" or "W" after the SSN).

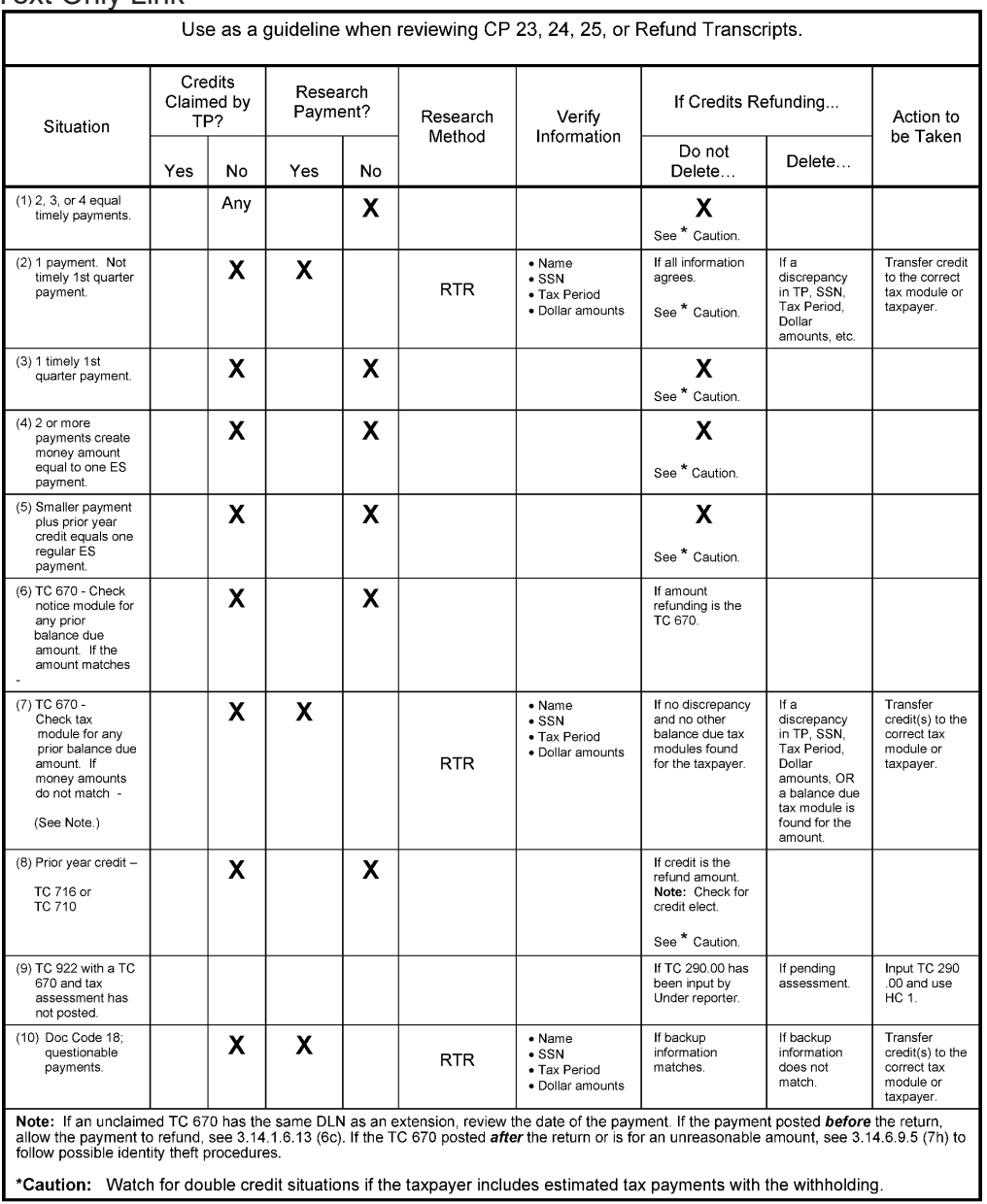

Text Only Link

**Figure 3.14.1-7 IMF Excess Credits Quick Reference** 

#### Text Only Link

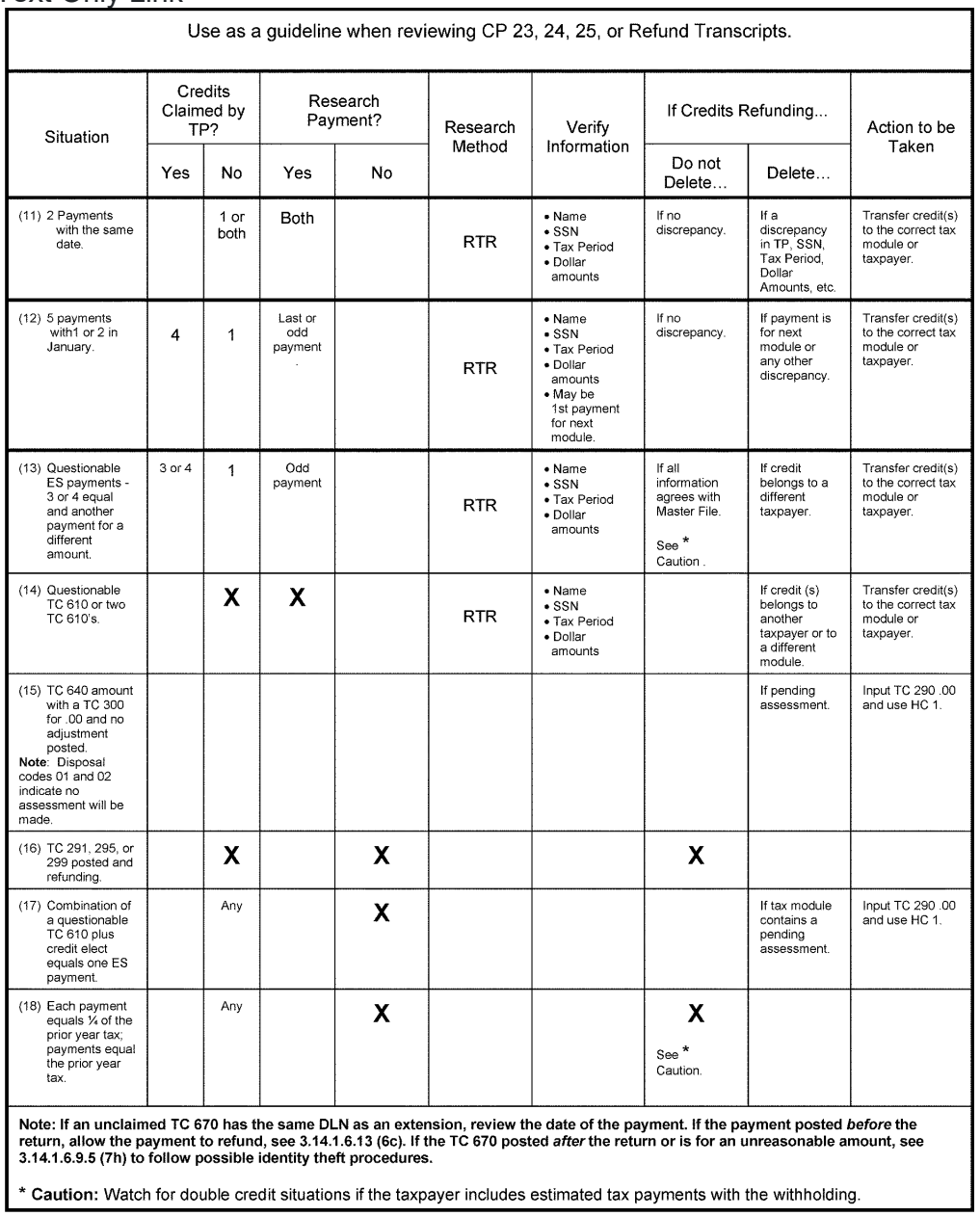

#### **Figure 3.14.1-7a IMF Excess Credits Quick Reference**

## **IRM 3.14.1.6.13(7) (9) - Added in the table after RTR or EFTPSE.**

(7) Use the following table as guidance for research and procedure. If a refund hold has been applied (TC 570 with blocking series "55555"), prevent the refund from generating, when necessary, using guidelines in IRM 3.14.1.7.1.1, Refund Intercepts and transfer the money to the correct account. If payments credited to the notice tax module belong to another taxpayer and the refund cannot be prevented from

generating because it is after 10 P.M. Eastern Time on Thursday, transfer the money and follow Category D erroneous refund procedures. Refer to IRM 3.14.1.6.7.3, Category D ERRF Resolution.

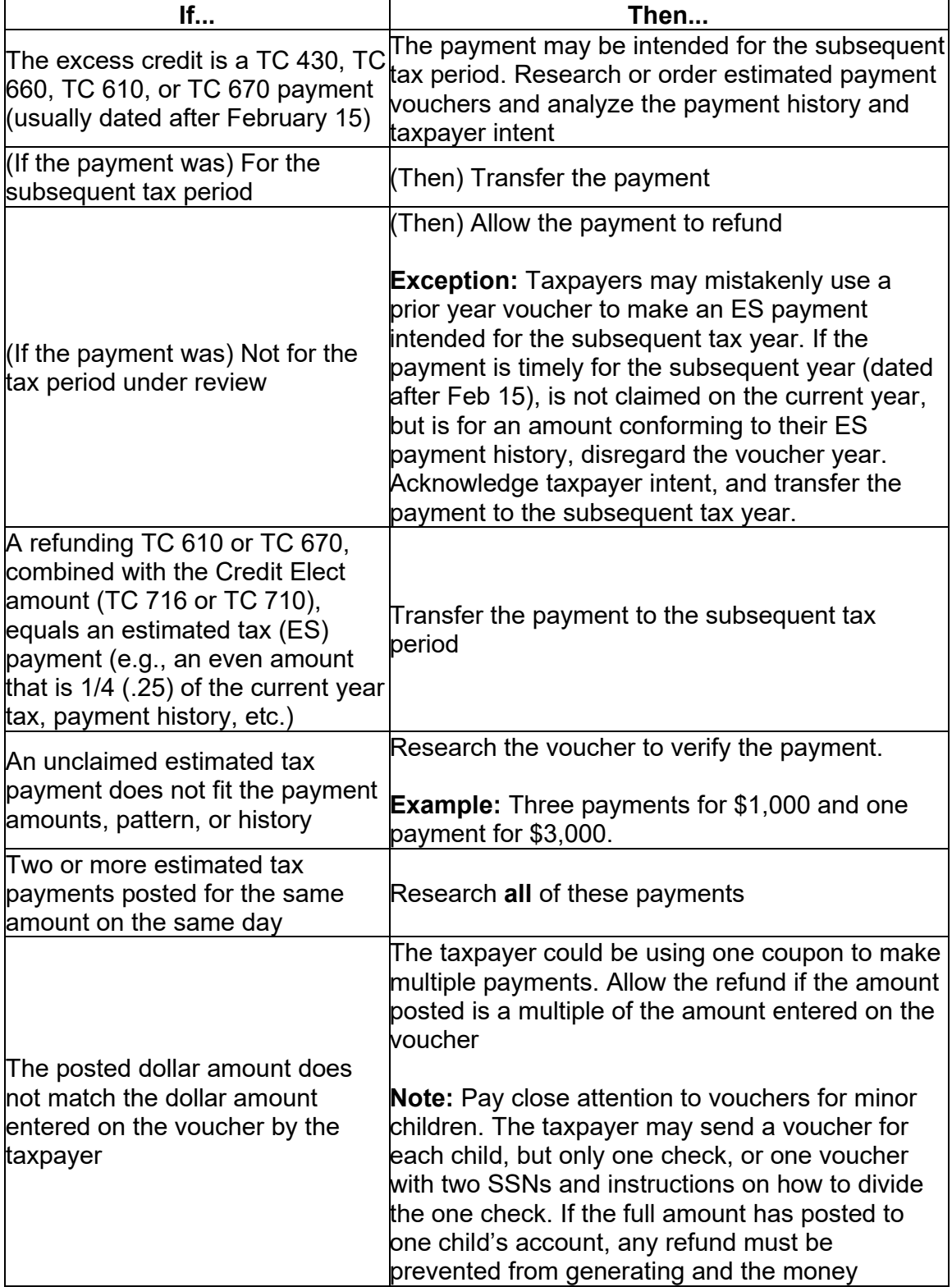

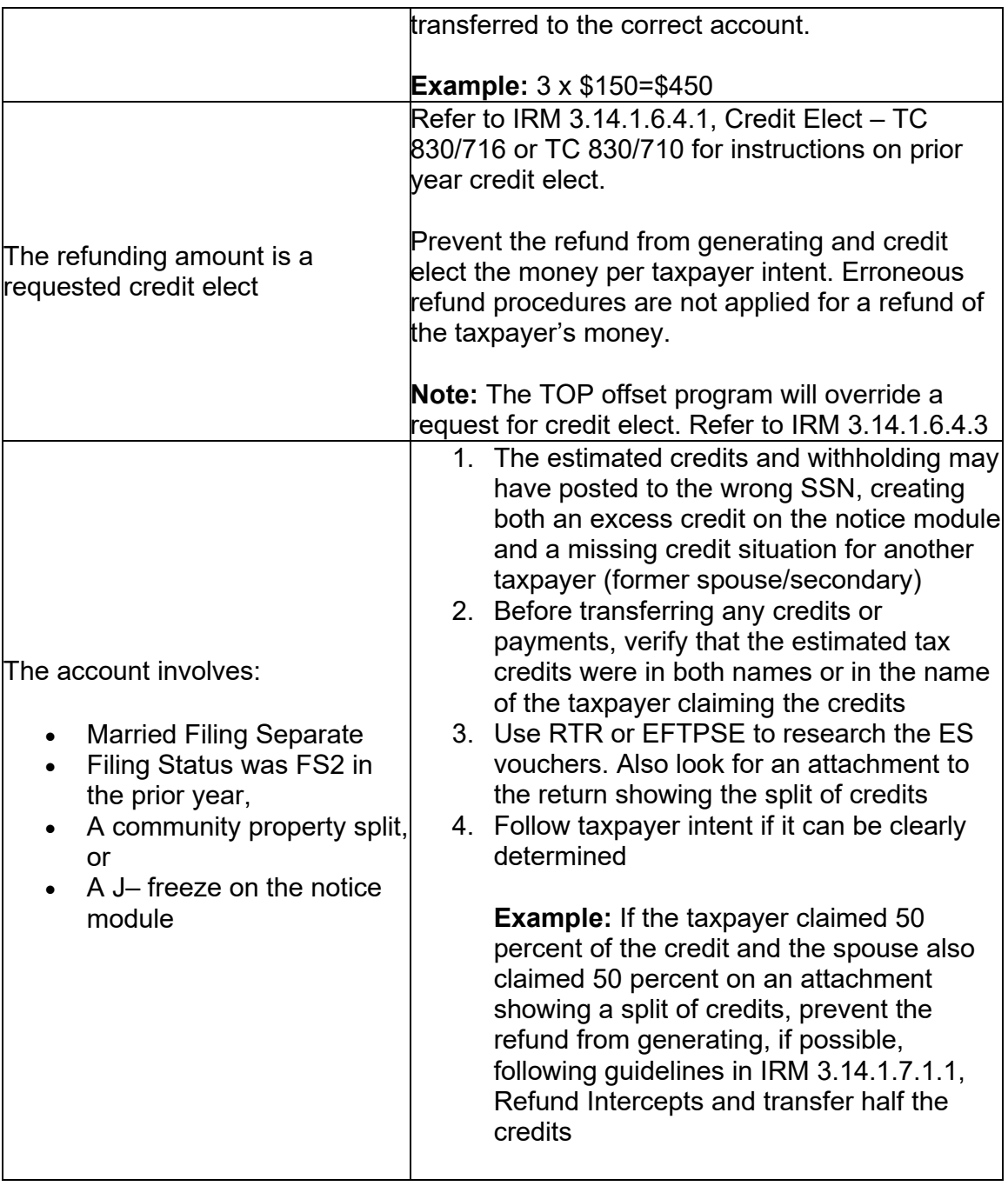

(8) For an excess credit (ES payment) condition, prevent the refund from generating ONLY after research makes clear that an unclaimed ES payment belongs in another tax year (i.e. a credit elect) or belongs to another taxpayer. If the ES payments are not claimed refer to IRM 3.14.1.6.9.5, RIVO (Return Integrity and Verification Operation).

(9) For a missing credit (ES payment) condition on a paper return, look for checks/remittances and for attachments that would explain the discrepancy. Research the following conditions to establish cross-references that might indicate where to find missing (claimed) ES payments and/or where to transfer excess credits. Prevent refunds from generating as needed, then transfer money as required to correct all accounts affected by the payment discrepancy.

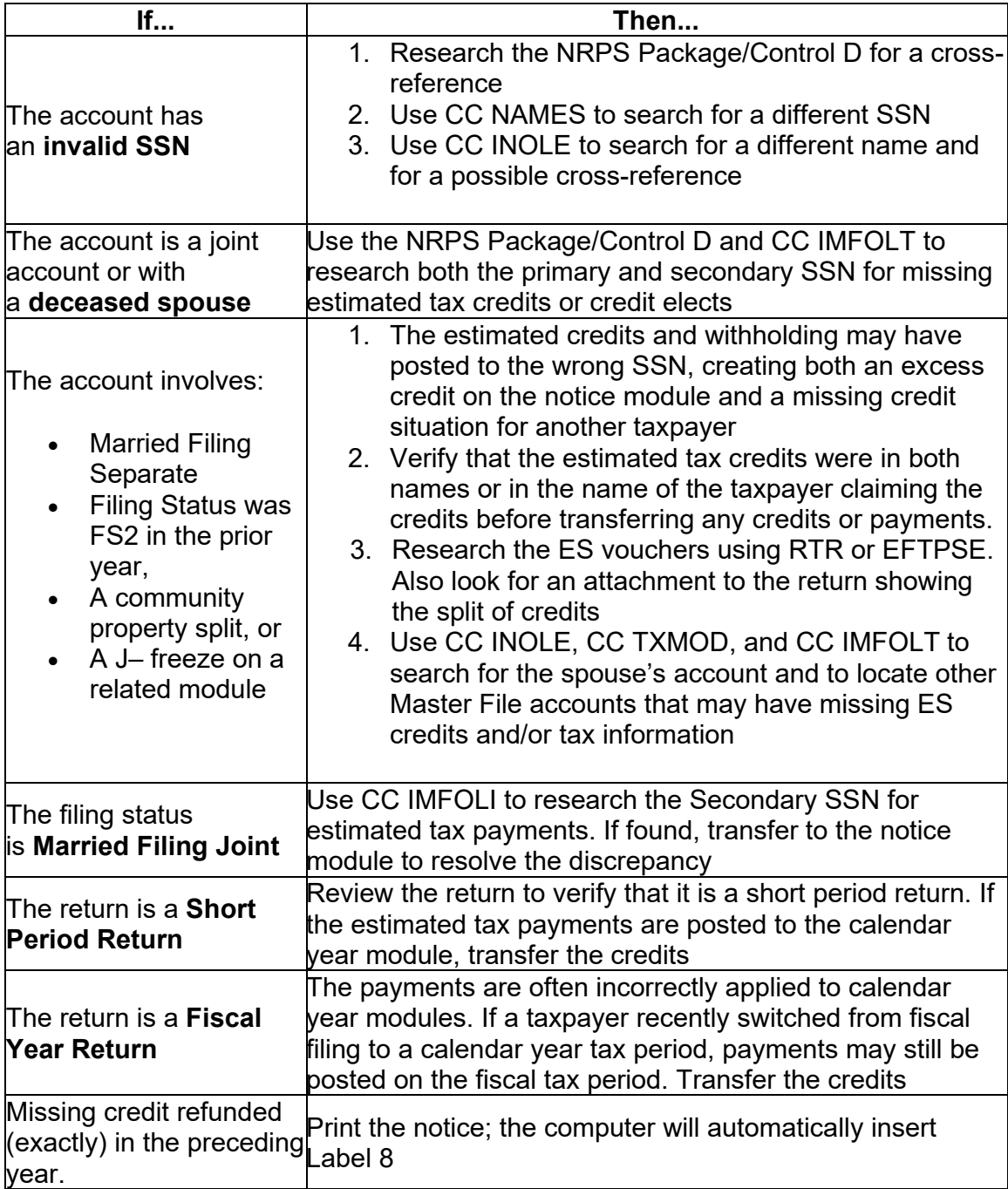

## **IRM 3.14.1.6.13.1(1) - Deleted (unless prior to 2004), added after RTR or EFTPSE, and changed or EFTPSE throughout the table.**

(1) Review the estimated tax payment voucher using RTR or EFTPSE using the following table as a guide:

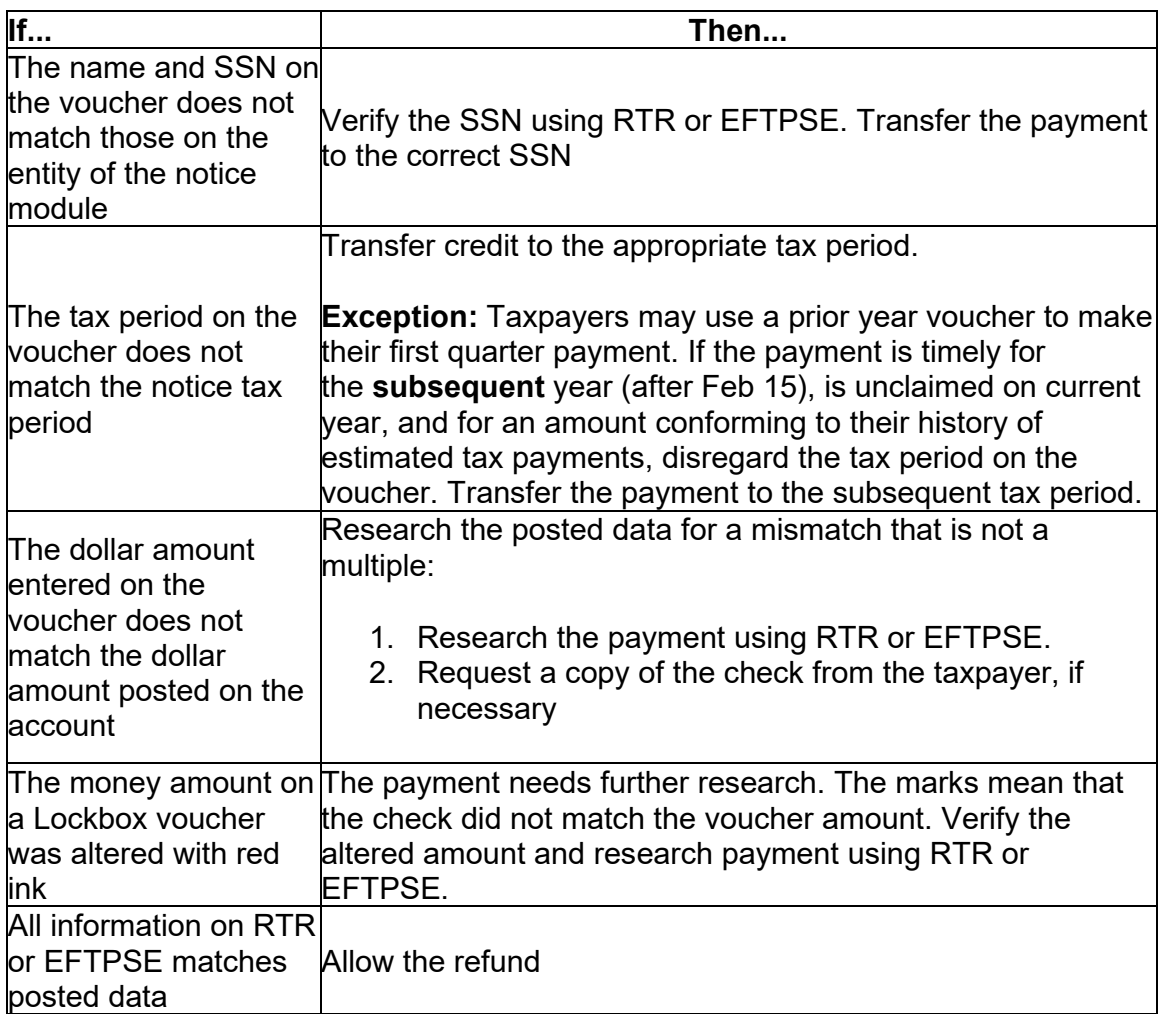

**Note:** If the voucher was received prior to Aug. 2004 request through files.